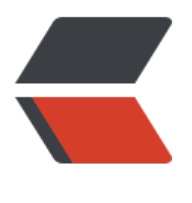

链滴

## Dubb[o 项](https://ld246.com)目监控

作者: momoda

- 原文链接:https://ld246.com/article/1507180666577
- 来源网站: [链滴](https://ld246.com/member/momoda)
- 许可协议:[署名-相同方式共享 4.0 国际 \(CC BY-SA 4.0\)](https://ld246.com/article/1507180666577)

为了监控dubbo程序的执行状态,所以专门提供有一个监控的程序端(dubbo-monitor-simple-2.5.3 ssembly.tar.gz)。同时需要提醒的是,在dubbo的监控里面默认集成了一个WEB服务端(Jetty)

1.将监控程序的开发包(dubbo-monitor-simple-2.5.3-assembly.tar.gz)上传到Linux之中,随后将其 行解压缩

[root@VM\_31\_155\_centos ~]# tar zxvf /root/dubbo-monitor-simple-2.5.3-assembly.tar.gz -C usr/local/

2.为了方便操作进行监控程序的重命名:

[root@VM\_31\_155\_centos ~]# mv /usr/local/dubbo-monitor-simple-2.5.3/ /usr/local/dubbo monitor

3.编辑dubbo-monitor的配置文件:

[root@VM\_31\_155\_centos ~]# vim /usr/local/dubbo-monitor/conf/dubbo.properties

#编写要连接的Zookeeper的地址 dubbo.registry.address=zookeeper://192.168.7.165:2181 #定义协议连接的端口号 dubbo.protocol.port=7070 #定义WEB客户端连接的端口 dubbo.jetty.port=8081

4.启动monitor服务来进行dubbo的监控:

[root@VM\_31\_155\_centos ~]# /usr/local/dubbo-monitor/bin/start.sh

5.打开浏览器进行监控服务的观察

http://192.168.7.165:8081